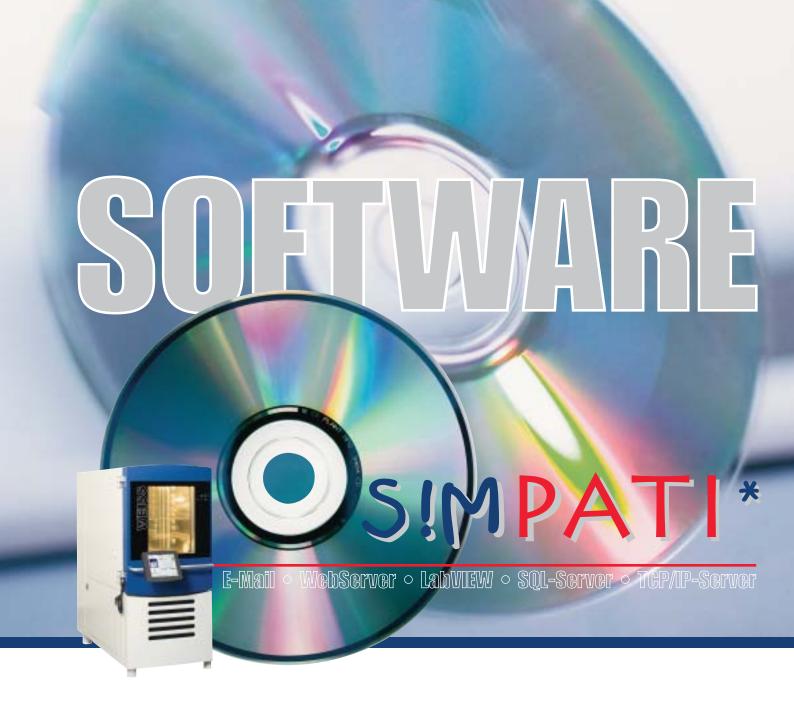

# **Communication on a higher plane**

# Simulation Package for Test System Integration

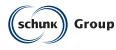

Weiss Umwelttechnik GmbH Simulationsanlagen • Messtechnik

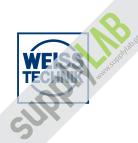

# Controlled environmental conditions with S!MPATI\*

#### We set standards

The system control software S!MPATI\* enables optimum operation of your environmental simulation and oven systems for performing tests in the fields of research, development and production.

The operation of test systems becomes easy and time-saving. The integrated monitoring routines enhance the reliability of the systems.

You decide to what extent and how frequently monitoring routines are carried out. The evaluation and documenting of testing procedures and the integration of your special measuring data guarantee a high standard of quality.

S!MPATI\* networks testing systems with a PC or a PC workstation. The archiving of all parameters of chamber configurations is thus ensured.

Thanks to user-friendly operation and self-explanatory menu guiding no menu training is necessary.

Online-help responds to any questions that you may have.

S!MPATI\* integrates itself into your PC-network and enables the operation with your Internet Browser from other PC's without needing special software.

| for Assessed     | AILA                                                                 |
|------------------|----------------------------------------------------------------------|
|                  | H Actual Value: 52,0 %H                                              |
|                  | a a a                                                                |
| Prof. Taxa       | Set Cancel                                                           |
| Climatic Chamber | SINEATI                                                              |
| 1                | Actual Value<br>34,8 °C<br>Actual Sepoint<br>50,0 °C<br>New Setpoint |
|                  | 43,8<br>tet   Gener                                                  |

# What has S!MPATI\* to offer?

- Control the test cycle
- Store measured data
- Easily create test programs with the graphics editor
- Network up to 99 units
- Connect additional measuring devices
- Record irregularities and possible malfunctions during the test cycle
- Print out measured data in the form of a graph
- Copy measured data for evaluation in other programs
- Calculate gradients of process parameters and times for altering the process parameters
- Manage your programs for production processes and tests in a coherent and clear manner
- Simulation data are provided by the S!MPATI\*-webserver in the PC network
- The message service supports the transfer of messages by e-mail to an existing mailserver (SMTP)
- Remote control of the units in the network via JAVA-Applet with your Internet Browser
- Administration of different users
- Graphic symbols or photos can be chosen as chamber symbols
- Analysis with illustrative graphics and calculating options
- The possibility exists to block the chamber for external access

| Sanatages<br>Services<br>Sanatages<br>Sanatag |
|----------------------------------------------------------------------------------------------------|
| Financia and                                                                                                    |

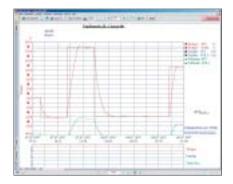

# Options

- Optional monitoring of units in Internet Explorer 6.0 by ASP.NET-application on internet information server (IIS 6.0) under Windows Server 2003
- Optional module allows signing of electronic, paper-free test documents by means of electronic signature
- Read in of programmes and production data (product, operator, system) through bar code
- Easy control panel EBO
- Acoustic error signal with part 11-activation (S!MPATI\*- Pharma)

SUPPH and a superson

# Interfaces

For linking with your systems S!MPATI\* processes data from the following external interfaces:

- RS 232 / RS 422 / RS 485
- Ethernet
- IEEE 488.2/GPIB (option)

Thanks to internal interfaces S!MPATI\* is compatible with

- Microsoft-Word
- Microsoft-Excel
- National Instruments LabVIEW
- Via TCP/IP interface it is also compatible with your special user software
- Acrobat reader documents

S!MPATI\* can operate under Windows 2003/2008 Server or Windows XP Professional/ Windows Vista.

### Mobile communication

S!MPATI\* provides process information also via your hand held PDA (Personal Digital Assistance).

The PDA represents the S!MPATI\* services via Browser or receives e-mails generated in S!MPATI\*. The PDA can be used either in your facility-network via wireless LAN or universally via GPM, GPRS or UMTS.

The PDA permanently provides you with the latest information.

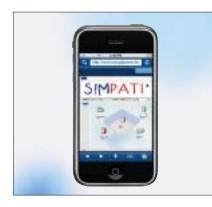

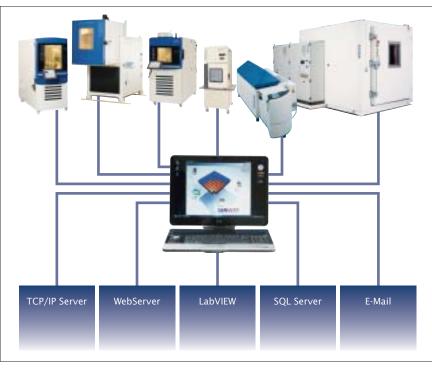

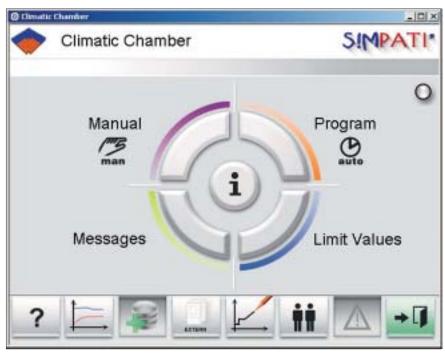

S!MPATI\* has a webserver at its disposal which processes the relevant information and places it into the PC network. It can be retrieved by any PC through means of a suitable Internet Browser.

### Special editors for different test cycles:

### **Graphic editor**

Facilitates the creation of test programs.

In contrast to the previous task of programming, you can use the graphic editor to design your test cycles with the greatest of ease.

As soon as you have selected the menu item "Create test program" the graphic editor appears on the screen together with a small cross that you can move with your mouse.

- Move the mouse pointer to a point on the profile that you wish to alter.
- Double click at this point with the left mouse button.
   You have determined the first point of your test program.
- Move the created profile point to the required position by clicking the left mouse button and keeping it pressed whilst moving.
- Move the cross in any direction (e.g. to the time t = 20 min).
   You have now designed the first 20 minutes of your test program (programmed).

Your Advantages:

- Time-saving as no extensive training required.
- Error-free and quick creation of test cycles.

#### Shock test editor HIL ATS BOR AND - Salwark Fred P and the 03109 VOISEA C Sate D III 11 12 11 14 14 14 Kaliana W Statis 14 4 4 2 8 3 11 11 12 Patostahandung P Hetteherdung Earliesadors. Lasteration. 1000 -Zylden:

#### **Symbolic editor**

You also have the possibility of using the "Symbolic Program Editor" for all systems with a S!MPAC\*-, S!MCON/32\*-NET- and M!NCON/32\* control system.

For the creation of simulation programs, graphic POUs (program organization unit) such as fixed value, jump and ramp are rowed together and the course of curve is clearly displayed in a second window. This editor is particularly suitable if special set value curves, e.g. exponential functions (that can be very difficult to convert) are to be realized.

You have the choice – graphic or symbolic programming of time controlled processes.

#### **Shock test editor**

There is a special editor for the cyclic temperature shock tests which interrogates the essential testing parameters, such as the temperatures in the hot and cold chambers and the dwell time, in a simple input mask and converts them into the corresponding test programs.

The following operating modes are supported:

- Normal (time control only)
- Time optimised (minimum total running time with guaranteed dwell times)
- Energy conservation

Pre- and post conditioning samples can also be programmed.

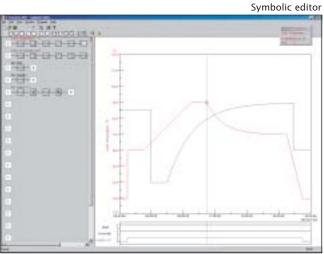

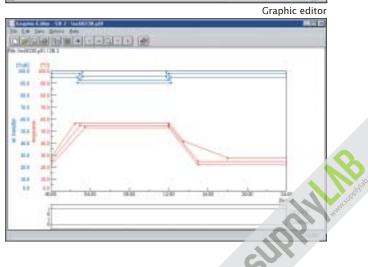

# BarCode scanning technology for data acquisition...

BarCode scanning technology can be used for data acquisition.

Wireless scanner technology scans and transfers the information during the loading of the chamber.

As alternative to keyboard and mouse this solution provides significant advantages such as:

- Simple to use even in cleanroom conditions
- "Fault-free" input of lot numbers and product ID's
- Scanning of process data
- Automatic assignment of process cycles to existing products
- Extensive training not required, no PC operation

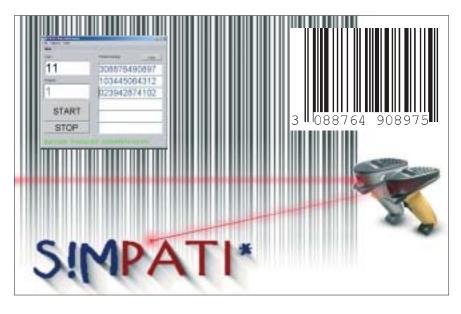

### Special features and advantages of the measurement-evaluation...

The measured data are stored and can be represented at all times. You receive all the information necessary for benefiting from the evaluated measured data.

- Set and actual values of all process parameters
- Settings of all digital channels during the entire test period
- Deviations from actual values compared to set values
- Gradients of the process parameters
- and much more . . .

Processing of the measured data e.g. with MS-Excel. You can represent the measured data over the entire test period or over a selected section of it.

It is also possible to display sections using the zoom function and display exact values of the process parameters using the readout function.

For further evaluation you can also load the measured data in Excel.

For documentation purposes you can copy the measured data in graph form to your Word documents or file it as PDF documents. The advantages:

- Perfect verification of extensive tests carried out on your products
- Easy evaluation due to clear graphic representation and calculation options
- Clearly arranged representation of all digital channels
- Processing with well-known software products such as Excel, Word and Acrobat Reader
- Compatible with your special user software due to TCP/IP interface
- Easiest integration into automation ambience
- Industry standard interface for process visualisation systems
- and many more ingenious features that we would be pleased to demonstrate.

Weiss Umwelttechnik ... ...we set standards!

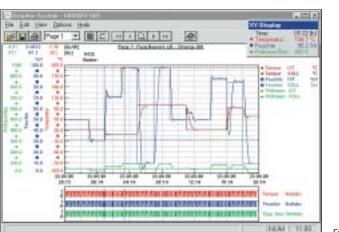

Evaluation

# Functionality...

S!MPATI\* manages all system and error messages on the hard disk of the PC. The error report is a clearly laid out function for browsing through the error databases with regard to individual units, default time periods or different error categories.

In addition to the normal messages on the screen and the entry in the report file, e-mails can be generated which are sent to different addresses. Recipient of such an e-mail may be the PC in the office, an operation and control centre or a mobile telephone.

S!MPATI\* uses an existing mailserver and supports SMTP.

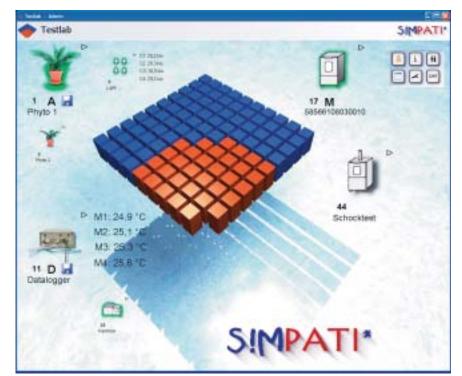

Concentrate Sugar Marach

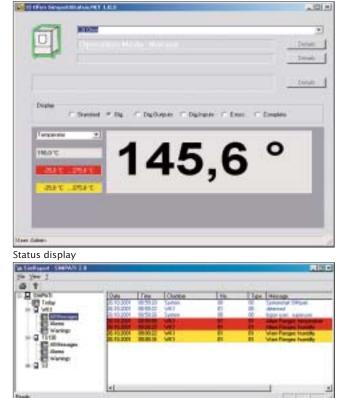

Error report

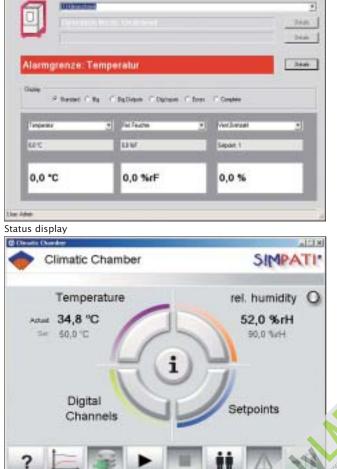

- III N

# ...and Scope of performance

| For computer system         CPU <sup>1</sup> )         Main storage         Hard disk capacity ree for S!(MPATI)         Graphics         CD-ROM drive         Keyboard         Mouse         .Net Framework ≥2.0         Supported interfaces         Supported interfaces         - Novell Netware         - TCP/IP         Operating modes       Mutomatic operation         Channels to control (e.g. temperature, humidity)         Channels to control (e.g. temperature, humidity)         Channels to set (e.g. fan)         Channels to coutrol (e.g. start)         Channels to coutrol (e.g. start)         Channels to coutrol (e.g. start)         Channels to coutrol (e.g. operating hour counter)         Event-oriented intervention in the cycle         via the linking program         Programming:       a) Graphic editor         b) Symbolic editor         c) Shock test editor         Documentation of the program (printer)         Signing of documentation with electronic signature         Program start       - Selectable starting point         - Lead time         Automatic alarm signulation cycle | Pentium 4 d<br>≥4 GB<br>≥40 MB<br>≥800 x 600 Pixel, 256<br>yes<br>Standard<br>Standard | patible PC<br>patible PC<br>pr compatible<br>21 GB<br>240 MB<br>colours with appr. screen<br>yes<br>Standard<br>Standard<br>Standard<br>Standard<br>, IEEE 488.2 / GPIB / TCP/IP<br>hal converter<br>yes<br>yes<br>yes<br>yes<br>d software set values,<br>itoring of system<br>ion and production programs,<br>itoring of system<br>64 |  |
|----------------------------------------------------------------------------------------------------|----------------------------------------------------------------------------------------------------|----------------------------------------------------------------------------------------------------|--|
| Main storageHard disk capacity free for SIMPATI*GraphicsCD-ROM driveKeyboardMouseNet Framework ≥2.0Supported interfacesNetworks- Novell Netware<br>- TCP/IPOperating modesMainual operationChannels to control (e.g. temperature, humidity)Channels to set (e.g. fan)Channels to set (e.g. far)Channels to court (e.g. temperature, humidity)Channels to set (e.g. far)Channels to court (e.g. temperature, humidity)Channels to set (e.g. far)Channels to court (e.g. operating hour counter)Event-oriented intervention in the cycle<br>via the linking programProgramming:a) Graphic editor<br>b) Symbolic editor<br>c) Shock test editorDocumentation of the program (printer)Signing of documentation with electronic signatureProgram start- Selectable starting point<br>- Lead timeAutomatic start after power failure and return of voltageRepresentation during simulation cycleAutomatic alarm signalling of faults                                                                                                    | ≥4 GB<br>≥40 MB<br>≥800 x 600 Pixel, 256<br>yes<br>Standard<br>Standard<br>Standard<br>RS 232 / RS 422 / RS 485<br>with extern<br>yes<br>yes<br>yes<br>simple setting of fixe<br>permanent mor<br>automatic setting of simulat<br>permanent mor                                                                                                    | ≥1 GB<br>≥40 MB<br>colours with appr. screen<br>yes<br>Standard<br>Standard<br>Standard<br>standard<br>, IEEE 488.2 / GPIB / TCP/IP<br>nal converter<br>yes<br>yes<br>yes<br>ed software set values,<br>itoring of system<br>ion and production programs,<br>itoring of system                                                          |  |
| Hard disk capacity Free for SIMPATI'GraphicsCD-ROM driveKeyboardMouse.Net Framework ≥2.0Supported interfacesNetworks- Novell Netware<br>- TCP/IPOperating modesMutomatic operationChannels to control (e.g. temperature, humidity)Channels to set (e.g. free Pt 100, 0 – 10V)Channels to set (e.g. free Pt 100, 0 – 10V)Channels to court (e.g. operating hour counter)Event-oriented intervertion in the cycle<br>via the linking programProgramming:a) Graphic editor<br>b) Symbolic editor<br>c) Shock test editorDocumentation of the program (printer)Signing of documentationAutomatic start after power failure and return of voltage<br>Representation during simulation cycleAutomatic alarm signalling of faults                                                                                                    | ≥40 MB<br>≥800 x 600 Pixel, 256<br>yes<br>Standard<br>Standard<br>Standard<br>RS 232 / RS 422 / RS 485<br>with extern<br>yes<br>yes<br>simple setting of fixe<br>permanent mor<br>automatic setting of simulat<br>permanent mor                                                                                                    | ≥40 MB<br>colours with appr. screen<br>yes<br>Standard<br>Standard<br>Standard<br>, IEEE 488.2 / GPIB / TCP/IP<br>nal converter<br>yes<br>yes<br>yes<br>ed software set values,<br>itoring of system<br>ion and production programs,<br>itoring of system                                                                               |  |
| Hard disk capacity free for SIMPATI'         Graphics         CD-ROM drive         Keyboard         Mouse         .Net Framework ≥2.0         Supported interfaces         Networks       - Windows         - Novell Netware         - TCP/IP         Operating modes       Mutomatic operation         Channels to control (e.g. temperature, humidity)         Channels to set (e.g. fan)         Channels to set (e.g. free Pt 100, 0 – 10V)         Channels to count (e.g. operating hour counter)         Event-oriented intervention in the cycle         via the linking program         Programming:       a) Graphic editor         b) Symbolic editor         c) Shock test editor         Documentation of the program (printer)         Signing of documentation with electronic signature         Program start       - Selectable starting point         - Lead time         Automatic start after power failure and return of voltage         Representation during simulation cycle         Automatic alarm signalling of faults                                                                                       | ≥800 x 600 Pixel, 256<br>yes<br>Standard<br>Standard<br>Standard<br>RS 232 / RS 422 / RS 485<br>with extern<br>yes<br>yes<br>yes<br>simple setting of fixe<br>permanent mor<br>automatic setting of simulat<br>permanent mor                                                                                                    | colours with appr. screen<br>yes<br>Standard<br>Standard<br>Standard<br>, IEEE 488.2 / GPIB / TCP/IP<br>hal converter<br>yes<br>yes<br>yes<br>yes<br>itoring of system<br>itoring of system<br>itoring of system                                                                                                    |  |
| Graphics<br>CD-ROM drive<br>Keyboard<br>Mouse<br>.Net Framework ≥2.0<br>Supported interfaces<br>Networks - Windows<br>- Novell Netware<br>- TCP/IP<br>Operating modes Manual operation<br>Automatic operation<br>Channels to control (e.g. temperature, humidity)<br>Channels to control (e.g. temperature, humidity)<br>Channels to set (e.g. fan)<br>Channels to set (e.g. free Pt 100, 0 – 10 V)<br>Channels to set (e.g. start)<br>Channels to count (e.g. operating hour counter)<br>Event-oriented intervention in the cycle<br>via the linking program<br>Programming: a) Graphic editor<br>b) Symbolic editor<br>c) Shock test editor<br>Documentation of the program (printer)<br>Signing of documentation with electronic signature<br>Program start - Selectable starting point<br>- Lead time<br>Automatic start after power failure and return of voltage<br>Representation during simulation cycle<br>Automatic alarm signalling of faults                                                                                                    | yes<br>Standard<br>Standard<br>Standard<br>RS 232 / RS 422 / RS 485<br>with extern<br>yes<br>yes<br>yes<br>simple setting of fixe<br>permanent mor<br>automatic setting of simulat<br>permanent mor                                                                                                    | yes<br>Standard<br>Standard<br>Standard<br>standard<br>standard<br>IEEE 488.2 / GPIB / TCP/IP<br>hal converter<br>yes<br>yes<br>yes<br>ed software set values,<br>itoring of system<br>itoring of system                                                                                                    |  |
| CD-ROM drive         Keyboard         Mouse         .Net Framework ≥2.0         Supported interfaces         Networks       – Windows         – Novell Netware         – TCP/IP         Operating modes       Manual operation         Automatic operation         Channels to control (e.g. temperature, humidity)         Channels to set (e.g. fan)         Channels to set (e.g. fan)         Channels to count (e.g. operating hour counter)         Event-oriented intervention in the cycle         via the linking program         Programming:       a) Graphic editor         b) Symbolic editor         c) Shock test editor         Documentation of the program (printer)         Signing of documentation with electronic signature         Program start       – Selectable starting point         – Lead time         Automatic start after power failure and return of voltage         Representation during simulation cycle         Automatic alarm signalling of faults                                                                                                    | yes<br>Standard<br>Standard<br>Standard<br>RS 232 / RS 422 / RS 485<br>with extern<br>yes<br>yes<br>yes<br>simple setting of fixe<br>permanent mor<br>automatic setting of simulat<br>permanent mor                                                                                                    | yes<br>Standard<br>Standard<br>Standard<br>standard<br>, IEEE 488.2 / GPIB / TCP/IP<br>hal converter<br>yes<br>yes<br>yes<br>yes<br>ed software set values,<br>itoring of system<br>ion and production programs,<br>itoring of system                                                                                                   |  |
| Keyboard         Mouse         .Net Framework ≥2.0         Supported interfaces         Networks       – Windows<br>– Novell Netware<br>– TCP/IP         Operating modes       Manual operation         Automatic operation       Automatic operation         Channels to control (e.g. temperature, humidity)         Channels to set (e.g. fan)         Channels to set (e.g. fan)         Channels to count (e.g. start)         Channels to count (e.g. operating hour counter)         Event-oriented intervention in the cycle         via the linking program         Programming:       a) Graphic editor         b) Symbolic editor         c) Shock test editor         Documentation of the program (printer)         Signing of documentation with electronic signature         Program start       – Selectable starting point         – Lead time         Automatic start after power failure and return of voltage         Representation during simulation cycle         Automatic alarm signalling of faults                                                                                                    | Standard<br>Standard<br>Standard<br>RS 232 / RS 422 / RS 485<br>with extern<br>yes<br>yes<br>yes<br>simple setting of fixe<br>permanent mor<br>automatic setting of simulat<br>permanent mor                                                                                                    | Standard<br>Standard<br>Standard<br>standard<br>, IEEE 488.2 / GPIB / TCP/IP<br>hal converter<br>yes<br>yes<br>yes<br>ed software set values,<br>itoring of system<br>ion and production programs,<br>itoring of system                                                                                                    |  |
| Notes         .Net Framework ≥2.0         Supported interfaces         Networks       - Windows         - Novell Netware         - TCP/IP         Operating modes       Manual operation         Automatic operation         Channels to control (e.g. temperature, humidity)         Channels to set (e.g. fan)         Channels to set (e.g. fan)         Channels to switch (e.g. start)         Channels to count (e.g. operating hour counter)         Event-oriented intervention in the cycle         via the linking program         Programming:       a) Graphic editor         b) Symbolic editor         c) Shock test editor         Documentation of the program (printer)         Signing of documentation with electronic signature         Program start       - Selectable starting point         - Lead time         Automatic start after power failure and return of voltage         Representation during simulation cycle         Automatic alarm signalling of faults                                                                                                    | Standard<br>Standard<br>RS 232 / RS 422 / RS 485<br>with extern<br>yes<br>yes<br>yes<br>simple setting of fixe<br>permanent mor<br>automatic setting of simulat<br>permanent mor                                                                                                    | Standard<br>Standard<br>, IEEE 488.2 / GPIB / TCP/IP<br>hal converter<br>yes<br>yes<br>ed software set values,<br>itoring of system<br>ion and production programs,<br>itoring of system                                                                                                    |  |
| Net Framework ≥2.0         Supported interfaces         Networks       - Windows         - Novell Netware         - TCP/IP         Operating modes       Manual operation         Automatic operation         Channels to control (e.g. temperature, humidity)         Channels to set (e.g. fan)         Channels to set (e.g. fan)         Channels to count (e.g. operating hour counter)         Event-oriented intervention in the cycle         via the linking program         Programming:       a) Graphic editor         b) Symbolic editor         c) Shock test editor         Documentation of the program (printer)         Signing of documentation with electronic signature         Program start       - Selectable starting point         - Lead time         Automatic start after power failure and return of voltage         Representation during simulation cycle         Automatic alarm signalling of faults                                                                                                    | Standard<br>RS 232 / RS 422 / RS 485<br>with extern<br>yes<br>yes<br>yes<br>simple setting of fixe<br>permanent mor<br>automatic setting of simulat<br>permanent mor                                                                                                    | Standard<br>, IEEE 488.2 / GPIB / TCP/IP<br>hal converter<br>yes<br>yes<br>ed software set values,<br>itoring of system<br>ion and production programs,<br>itoring of system                                                                                                    |  |
| Supported interfaces         Networks       – Windows         – Novell Netware         – TCP/IP         Operating modes       Manual operation         Automatic operation         Channels to control (e.g. temperature, humidity)         Channels to set (e.g. fan)         Channels to measure (e.g. free Pt 100, 0–10 V)         Channels to switch (e.g. start)         Channels to count (e.g. operating hour counter)         Event-oriented intervention in the cycle         via the linking program         Programming:       a) Graphic editor         b) Symbolic editor         c) Shock test editor         Documentation of the program (printer)         Signing of documentation with electronic signature         Program start       – Selectable starting point         – Lead time         Automatic start after power failure and return of voltage         Representation during simulation cycle         Automatic alarm signalling of faults                                                                                                    | RS 232 / RS 422 / RS 485<br>with extern<br>yes<br>yes<br>simple setting of fixe<br>permanent mor<br>automatic setting of simulat<br>permanent mor                                                                                                    | , IEEE 488.2 / GPIB / TCP/IP<br>hal converter<br>yes<br>yes<br>ed software set values,<br>itoring of system<br>ion and production programs,<br>itoring of system                                                                                                    |  |
| Networks       – Windows         – Novell Netware         – TCP/IP         Operating modes       Manual operation         Automatic operation         Channels to control (e.g. temperature, humidity)         Channels to set (e.g. fan)         Channels to measure (e.g. free Pt 100, 0–10 V)         Channels to switch (e.g. start)         Channels to count (e.g. operating hour counter)         Event-oriented intervention in the cycle         via the linking program         Programming:       a) Graphic editor         b) Symbolic editor         c) Shock test editor         Documentation of the program (printer)         Signing of documentation with electronic signature         Program start       – Selectable starting point         – Lead time         Automatic start after power failure and return of voltage         Representation during simulation cycle         Automatic alarm signalling of faults                                                                                                    | with extern<br>yes<br>yes<br>simple setting of fixe<br>permanent mor<br>automatic setting of simulat<br>permanent mor                                                                                                    | al converter<br>yes<br>yes<br>ed software set values,<br>iitoring of system<br>ion and production programs,<br>iitoring of system                                                                                                    |  |
| <ul> <li>Novell Netware         <ul> <li>TCP/IP</li> </ul> </li> <li>Operating modes Manual operation         <ul> <li>Automatic operation</li> <li>Automatic operation</li> </ul> </li> <li>Channels to control (e.g. temperature, humidity)</li> <li>Channels to set (e.g. fan)</li> <li>Channels to measure (e.g. free Pt 100, 0–10 V)</li> <li>Channels to switch (e.g. start)</li> <li>Channels to count (e.g. operating hour counter)</li> <li>Event-oriented intervention in the cycle</li> <li>via the linking program</li> <li>Programming: a) Graphic editor</li> <li>b) Symbolic editor</li> <li>c) Shock test editor</li> <li>Documentation of the program (printer)</li> <li>Signing of documentation with electronic signature</li> <li>Program start – Selectable starting point</li> <li>Lead time</li> <li>Automatic start after power failure and return of voltage</li> <li>Representation during simulation cycle</li> <li>Automatic alarm signalling of faults</li> </ul>                                                                                                    | yes<br>yes<br>yes<br>simple setting of fixe<br>permanent mor<br>automatic setting of simulat<br>permanent mor                                                                                                    | yes<br>yes<br>yes<br>ed software set values,<br>iitoring of system<br>ion and production programs,<br>iitoring of system                                                                                                    |  |
| <ul> <li>Novell Netware         <ul> <li>TCP/IP</li> </ul> </li> <li>Operating modes Manual operation         <ul> <li>Automatic operation</li> </ul> </li> <li>Channels to control (e.g. temperature, humidity)</li> <li>Channels to set (e.g. fan)</li> <li>Channels to measure (e.g. free Pt 100, 0–10 V)</li> <li>Channels to switch (e.g. start)</li> <li>Channels to count (e.g. operating hour counter)</li> <li>Event-oriented intervention in the cycle</li> <li>via the linking program</li> <li>Programming:         <ul> <li>a) Graphic editor</li> <li>b) Symbolic editor</li> <li>c) Shock test editor</li> </ul> </li> <li>Documentation of the program (printer)</li> <li>Signing of documentation with electronic signature</li> <li>Program start         <ul> <li>Selectable starting point</li> <li>Lead time</li> </ul> </li> <li>Automatic start after power failure and return of voltage Representation during simulation cycle</li> <li>Automatic alarm signalling of faults</li> </ul>                                                                                                    | yes<br>yes<br>simple setting of fixe<br>permanent mor<br>automatic setting of simulat<br>permanent mor                                                                                                    | yes<br>yes<br>ed software set values,<br>iitoring of system<br>ion and production programs,<br>iitoring of system                                                                                                    |  |
| Operating modes       Manual operation         Automatic operation         Automatic operation         Channels to control (e.g. temperature, humidity)         Channels to set (e.g. fan)         Channels to measure (e.g. free Pt 100, 0–10V)         Channels to switch (e.g. start)         Channels to count (e.g. operating hour counter)         Event-oriented intervention in the cycle         via the linking program         Programming:       a) Graphic editor         b) Symbolic editor         c) Shock test editor         Documentation of the program (printer)         Signing of documentation with electronic signature         Program start       – Selectable starting point         – Lead time         Automatic start after power failure and return of voltage         Representation during simulation cycle         Automatic alarm signalling of faults                                                                                                    | yes<br>simple setting of fixe<br>permanent mor<br>automatic setting of simulat<br>permanent mor                                                                                                    | yes<br>ed software set values,<br>iitoring of system<br>ion and production programs,<br>itoring of system                                                                                                    |  |
| Operating modes       Manual operation         Automatic operation         Automatic operation         Channels to control (e.g. temperature, humidity)         Channels to set (e.g. fan)         Channels to measure (e.g. free Pt 100, 0–10V)         Channels to switch (e.g. start)         Channels to count (e.g. operating hour counter)         Event-oriented intervention in the cycle         via the linking program         Programming:       a) Graphic editor         b) Symbolic editor         c) Shock test editor         Documentation of the program (printer)         Signing of documentation with electronic signature         Program start       – Selectable starting point         – Lead time         Automatic start after power failure and return of voltage         Representation during simulation cycle         Automatic alarm signalling of faults                                                                                                    | simple setting of fixe<br>permanent mor<br>automatic setting of simulat<br>permanent mor                                                                                                    | ed software set values,<br>itoring of system<br>ion and production programs,<br>itoring of system                                                                                                    |  |
| Automatic operation Channels to control (e.g. temperature, humidity) Channels to set (e.g. fan) Channels to measure (e.g. free Pt 100, 0–10V) Channels to switch (e.g. start) Channels to count (e.g. operating hour counter) Event-oriented intervention in the cycle via the linking program Programming: a) Graphic editor b) Symbolic editor c) Shock test editor Documentation of the program (printer) Signing of documentation with electronic signature Program start - Selectable starting point - Lead time Automatic start after power failure and return of voltage Representation during simulation cycle Automatic alarm signalling of faults                                                                                                    | permanent mor<br>automatic setting of simulat<br>permanent mor                                                                                                    | itoring of system<br>ion and production programs,<br>itoring of system                                                                                                    |  |
| Channels to control (e.g. temperature, humidity)<br>Channels to set (e.g. fan)<br>Channels to measure (e.g. free Pt 100, 0–10V)<br>Channels to switch (e.g. start)<br>Channels to count (e.g. operating hour counter)<br>Event-oriented intervention in the cycle<br>via the linking program<br>Programming: a) Graphic editor<br>b) Symbolic editor<br>c) Shock test editor<br>Documentation of the program (printer)<br>Signing of documentation with electronic signature<br>Program start – Selectable starting point<br>– Lead time<br>Automatic start after power failure and return of voltage<br>Representation during simulation cycle<br>Automatic alarm signalling of faults                                                                                                    | automatic setting of simulat<br>permanent mor                                                                                                    | ion and production programs,<br>itoring of system                                                                                                    |  |
| Channels to control (e.g. temperature, humidity)<br>Channels to set (e.g. fan)<br>Channels to measure (e.g. free Pt 100, 0–10V)<br>Channels to switch (e.g. start)<br>Channels to count (e.g. operating hour counter)<br>Event-oriented intervention in the cycle<br>via the linking program<br>Programming: a) Graphic editor<br>b) Symbolic editor<br>c) Shock test editor<br>Documentation of the program (printer)<br>Signing of documentation with electronic signature<br>Program start – Selectable starting point<br>– Lead time<br>Automatic start after power failure and return of voltage<br>Representation during simulation cycle<br>Automatic alarm signalling of faults                                                                                                    | permanent mor                                                                                                    | itoring of system                                                                                                    |  |
| Channels to set (e.g. fan)<br>Channels to measure (e.g. free Pt 100, 0–10V)<br>Channels to switch (e.g. start)<br>Channels to count (e.g. operating hour counter)<br>Event-oriented intervention in the cycle<br>via the linking program<br>Programming:<br>a) Graphic editor<br>b) Symbolic editor<br>c) Shock test editor<br>Documentation of the program (printer)<br>Signing of documentation with electronic signature<br>Program start<br>- Selectable starting point<br>- Lead time<br>Automatic start after power failure and return of voltage<br>Representation during simulation cycle<br>Automatic alarm signalling of faults                                                                                                    |                                                                                                    |                                                                                                    |  |
| Channels to set (e.g. fan)<br>Channels to measure (e.g. free Pt 100, 0–10 V)<br>Channels to switch (e.g. start)<br>Channels to count (e.g. operating hour counter)<br>Event-oriented intervention in the cycle<br>via the linking program<br>Programming:<br>a) Graphic editor<br>b) Symbolic editor<br>c) Shock test editor<br>Documentation of the program (printer)<br>Signing of documentation with electronic signature<br>Program start<br>- Selectable starting point<br>- Lead time<br>Automatic start after power failure and return of voltage<br>Representation during simulation cycle<br>Automatic alarm signalling of faults                                                                                                    |                                                                                                    |                                                                                                    |  |
| Channels to measure (e. g. free Pt 100, 0–10V)<br>Channels to switch (e. g. start)<br>Channels to count (e. g. operating hour counter)<br>Event-oriented intervention in the cycle<br>via the linking program<br>Programming: a) Graphic editor<br>b) Symbolic editor<br>c) Shock test editor<br>Documentation of the program (printer)<br>Signing of documentation with electronic signature<br>Program start – Selectable starting point<br>– Lead time<br>Automatic start after power failure and return of voltage<br>Representation during simulation cycle<br>Automatic alarm signalling of faults                                                                                                    | 64                                                                                                    |                                                                                                    |  |
| Channels to switch (e.g. start)<br>Channels to count (e.g. operating hour counter)<br>Event-oriented intervention in the cycle<br>via the linking program<br>Programming: a) Graphic editor<br>b) Symbolic editor<br>c) Shock test editor<br>Documentation of the program (printer)<br>Signing of documentation with electronic signature<br>Program start - Selectable starting point<br>- Lead time<br>Automatic start after power failure and return of voltage<br>Representation during simulation cycle<br>Automatic alarm signalling of faults                                                                                                    |                                                                                                    | 64                                                                                                    |  |
| Channels to count (e.g. operating hour counter)<br>Event-oriented intervention in the cycle<br>via the linking program<br>Programming: a) Graphic editor<br>b) Symbolic editor<br>c) Shock test editor<br>Documentation of the program (printer)<br>Signing of documentation with electronic signature<br>Program start - Selectable starting point<br>- Lead time<br>Automatic start after power failure and return of voltage<br>Representation during simulation cycle<br>Automatic alarm signalling of faults                                                                                                    | ]                                                                                                    | 28                                                                                                    |  |
| Event-oriented intervention in the cycle<br>via the linking program<br>Programming: a) Graphic editor<br>b) Symbolic editor<br>c) Shock test editor<br>Documentation of the program (printer)<br>Signing of documentation with electronic signature<br>Program start – Selectable starting point<br>– Lead time<br>Automatic start after power failure and return of voltage<br>Representation during simulation cycle<br>Automatic alarm signalling of faults                                                                                                    |                                                                                                    | 16                                                                                                    |  |
| via the linking program<br>Programming: a) Graphic editor b) Symbolic editor c) Shock test editor Documentation of the program (printer) Signing of documentation with electronic signature Program start - Selectable starting point - Lead time Automatic start after power failure and return of voltage Representation during simulation cycle Automatic alarm signalling of faults                                                                                                    |                                                                                                    |                                                                                                    |  |
| Programming: a) Graphic editor<br>b) Symbolic editor<br>c) Shock test editor<br>Documentation of the program (printer)<br>Signing of documentation with electronic signature<br>Program start – Selectable starting point<br>– Lead time<br>Automatic start after power failure and return of voltage<br>Representation during simulation cycle<br>Automatic alarm signalling of faults                                                                                                    | X                                                                                                    | /es                                                                                                    |  |
| b) Symbolic editor<br>c) Shock test editor<br>Documentation of the program (printer)<br>Signing of documentation with electronic signature<br>Program start – Selectable starting point<br>– Lead time<br>Automatic start after power failure and return of voltage<br>Representation during simulation cycle<br>Automatic alarm signalling of faults                                                                                                    | ,                                                                                                    | of set values,                                                                                                    |  |
| c) Shock test editor<br>Documentation of the program (printer)<br>Signing of documentation with electronic signature<br>Program start – Selectable starting point<br>– Lead time<br>Automatic start after power failure and return of voltage<br>Representation during simulation cycle<br>Automatic alarm signalling of faults                                                                                                    | , ,                                                                                                    | and control tracks                                                                                                    |  |
| Documentation of the program (printer)<br>Signing of documentation with electronic signature<br>Program start – Selectable starting point<br>– Lead time<br>Automatic start after power failure and return of voltage<br>Representation during simulation cycle<br>Automatic alarm signalling of faults                                                                                                    |                                                                                                    |                                                                                                    |  |
| Signing of documentation with electronic signature<br>Program start – Selectable starting point<br>– Lead time<br>Automatic start after power failure and return of voltage<br>Representation during simulation cycle<br>Automatic alarm signalling of faults                                                                                                    | Line graphi                                                                                                    | cs/Comment                                                                                                    |  |
| Program start – Selectable starting point<br>– Lead time<br>Automatic start after power failure and return of voltage<br>Representation during simulation cycle<br>Automatic alarm signalling of faults                                                                                                    |                                                                                                    | tion                                                                                                    |  |
| – Lead time<br>Automatic start after power failure and return of voltage<br>Representation during simulation cycle<br>Automatic alarm signalling of faults                                                                                                    |                                                                                                    | /es                                                                                                    |  |
| Representation during simulation cycle<br>Automatic alarm signalling of faults                                                                                                    | yes                                                                                                    |                                                                                                    |  |
| Representation during simulation cycle<br>Automatic alarm signalling of faults                                                                                                    | able                                                                                                    |                                                                                                    |  |
| Automatic alarm signalling of faults                                                                                                    | in table for                                                                                                    | m/Line graph                                                                                                    |  |
|                                                                                                    |                                                                                                    | ves                                                                                                    |  |
| Archiving                                                                                                    | Data records are store                                                                                                    | ed in the local hard disk                                                                                                    |  |
| 5                                                                                                    | or in the                                                                                                    | e network                                                                                                    |  |
| Archiving frequency                                                                                                    | able 5 sec. un                                                                                                    | til several hours                                                                                                    |  |
| Evaluation of results                                                                                                    | Line graph                                                                                                    | in table form                                                                                                    |  |
| Error report                                                                                                    |                                                                                                    | /Printer output                                                                                                    |  |
| Error signalling                                                                                                    |                                                                                                    |                                                                                                    |  |
| Support of add. measured values                                                                                                    |                                                                                                    |                                                                                                    |  |
|                                                                                                    | Screen output<br>local/via networ                                                                                                    |                                                                                                    |  |
| Printer                                                                                                    | Screen output<br>local/via networ<br>via software interfac                                                                                                    | e to different data logs<br>erter cards                                                                                                    |  |

<sup>1)</sup> The exact specification of the hardware and software requirements is included in your specific quotation.

# Qualification documentation

For the S!MPATI' software we provide FDA-conform qualification documentation.

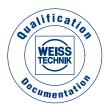

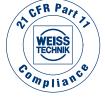

# Manufacturer's Declaration FDA 21 CFR Part 11

All devices with S!MPAC\*-, S!MCON/32\*-NET- and M!NCON/32\* controls fulfil the regulations of **FDA 21 C Part 11** on operation with S!MAN Software from version 2.02.

# Test systems for professionals. Test the best...

#### Software S!MPATI\* Pharma

Electronic recording of measured values by software S!MPATI\* Pharma version 2.06 and higher meet the guideline **FDA 21 CFR Part 11** as to the extent described in the manufacturer's declaration FDA 21 CFR Part 11.

A qualification documentation according to GAMP4 is available for software packages S!MPATI\* Pharma as of version 2.02.

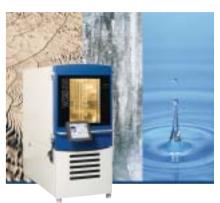

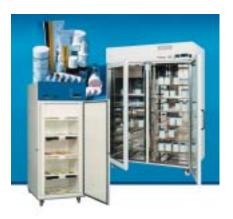

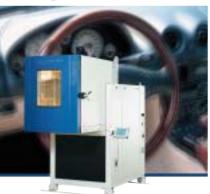

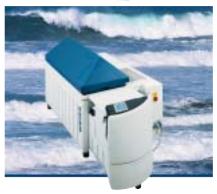

A complete product range for temperature and climate testing is available, with test space volumes of approx. 34 litres to 2160 litres and working ranges of -75...+180 °C and 10...98% r. h. In addition, we also offer an extensive selection of proven test systems for simulating exposure to weather, temperature shock, corrosion and long-term testing for research, development, quality assurance and production.

As one of the leading manufacturers of simulation systems worldwide, Weiss Umwelttechnik offers the entire range of high-quality test equipment: from economical series devices to walk-in systems process-integrated systems built to customer specification.

A high-performance after-sales service ensures the optimal support for our customers and high operational safety of the systems. Decades of experience in the various fields of application and an intensive exchange of information with our customers throughout the world all serve to guarantee good co-operation.

If you value know-how, service and all-round safety, ask Weiss Umwelt-technik.

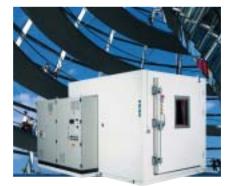

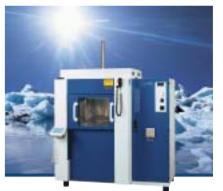

Further information, technical field offices in Germany, subsidiaries and agencies worldwide can be found at

# www.weiss.info

D-Nr. KP 16.7.4E/5 1 09 2010

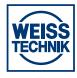

#### Weiss Umwelttechnik GmbH Simulationsanlagen • Messtechnik

35447 Reiskirchen-Lindenstruth/Germany · Greizer Str. 41–49 Telefon +49 6408 84-0 · Telefax +49 6408 84-87 10 www.weiss.info · www.wut.com · E-Mail: info@wut.com www.supplylab.pt geral@supplylab.pt

supply

Cacém Park - Edifício 9 Estrada de Paço de Arcos nº88 2739-512 Agualva Cacém T +(351) 21 4278700 F +(351) 21 4278709